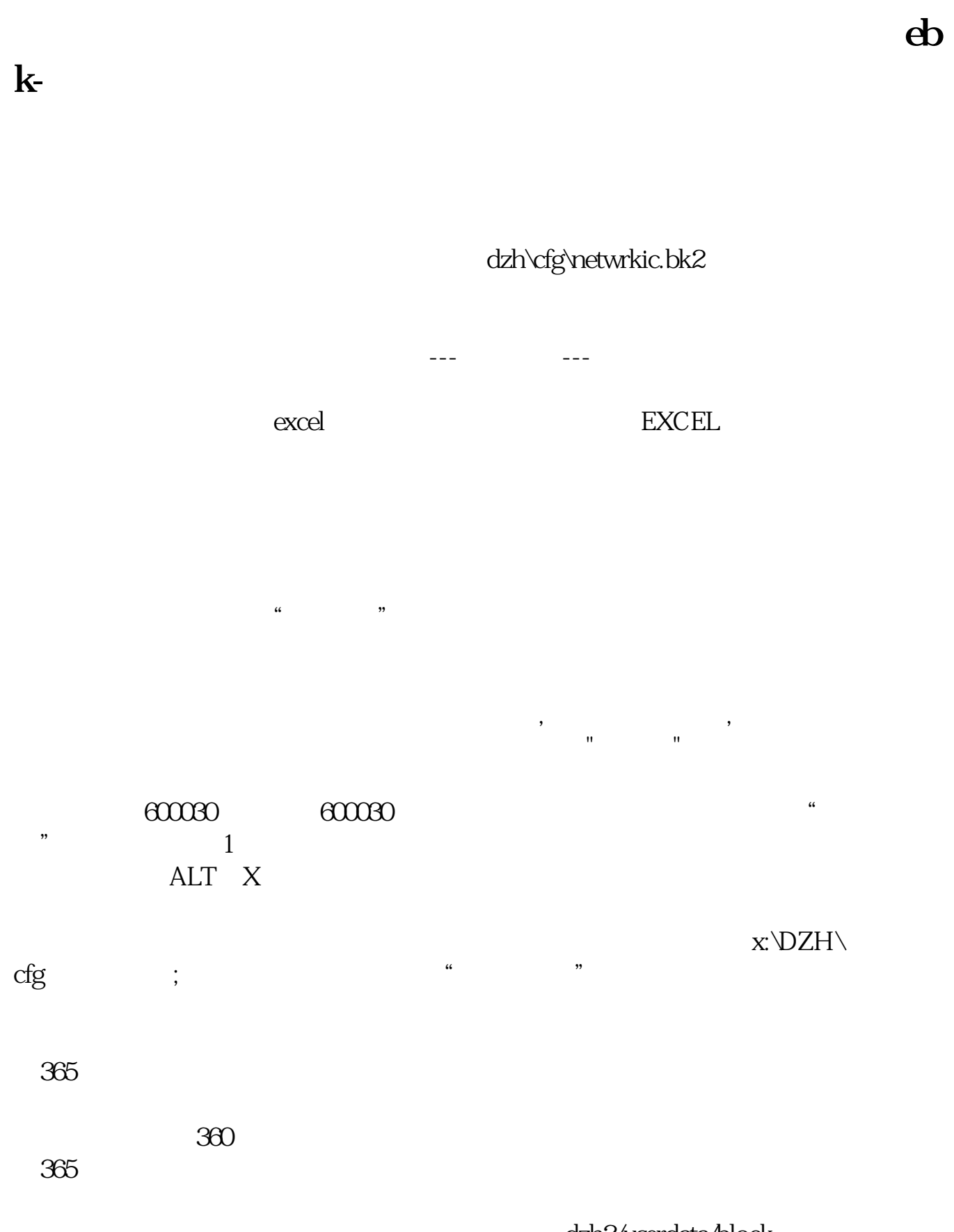

## dzh2/userdata/block

 $\frac{1}{2}$  and  $\frac{1}{2}$  and  $\frac{1}{2}$  a

"

 $\ldots$   $\ldots$   $\ldots$ Excel C xdzqd zhexporthq.xls $$\rm{C\, trl\text{-}C$}$  $\mathbf{C}\text{trl-}\mathbf{C}$ 在通达信的主菜单选择:工具--用户板块设置。  $\alpha$  $\mathrm{Ctrl-V}$ 

 $\frac{u}{\sqrt{2}}$ ,  $\frac{u}{\sqrt{2}}$ 

你选股时就勾选"选股入板块",之后再按个存入"自选股"或"批量存入自选股

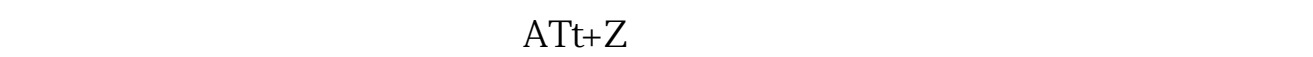

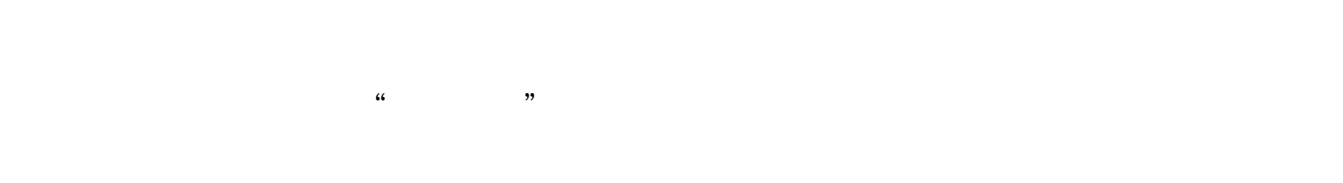

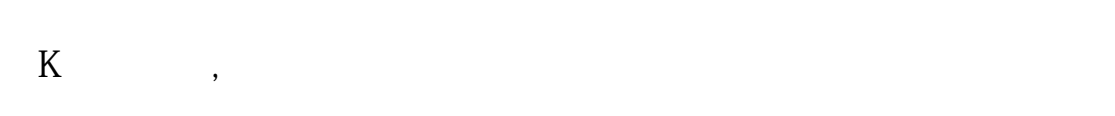

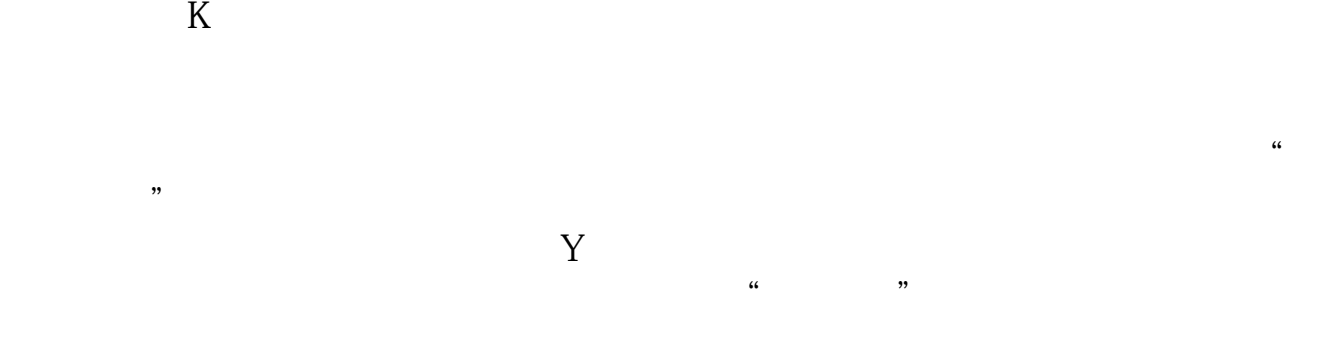

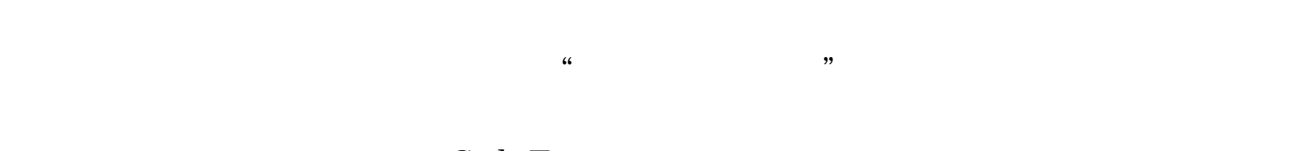

 $\text{Ctrl}+Z$ 

 $K$ 

 $R$ 到16.97%,今年以来收益也达到12.96%。  $500$ 

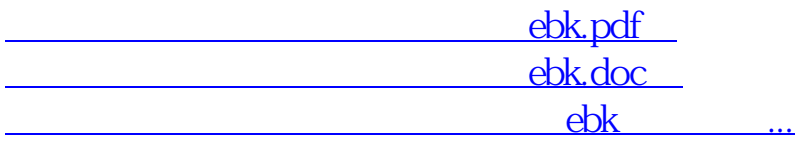

http://www.83717878.com/subject/36040135.html